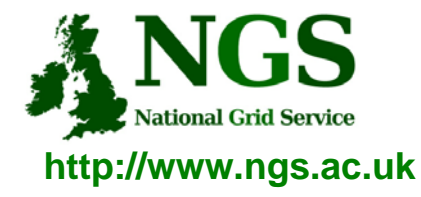

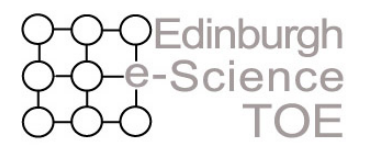

**Training Outreach and Education** 

# **Connecting to the NGS**

#### Mike Mineter Training, Outreach and Education Team

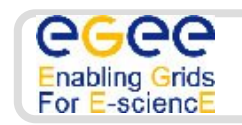

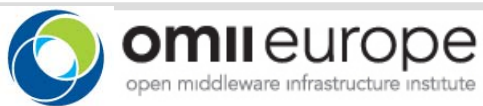

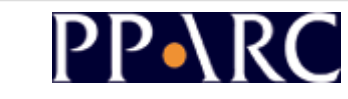

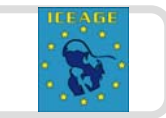

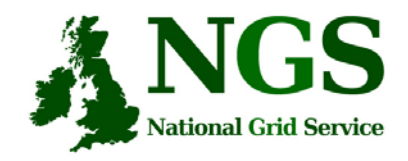

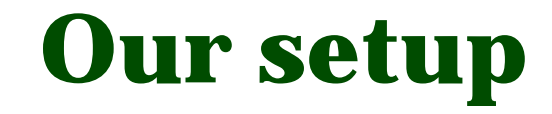

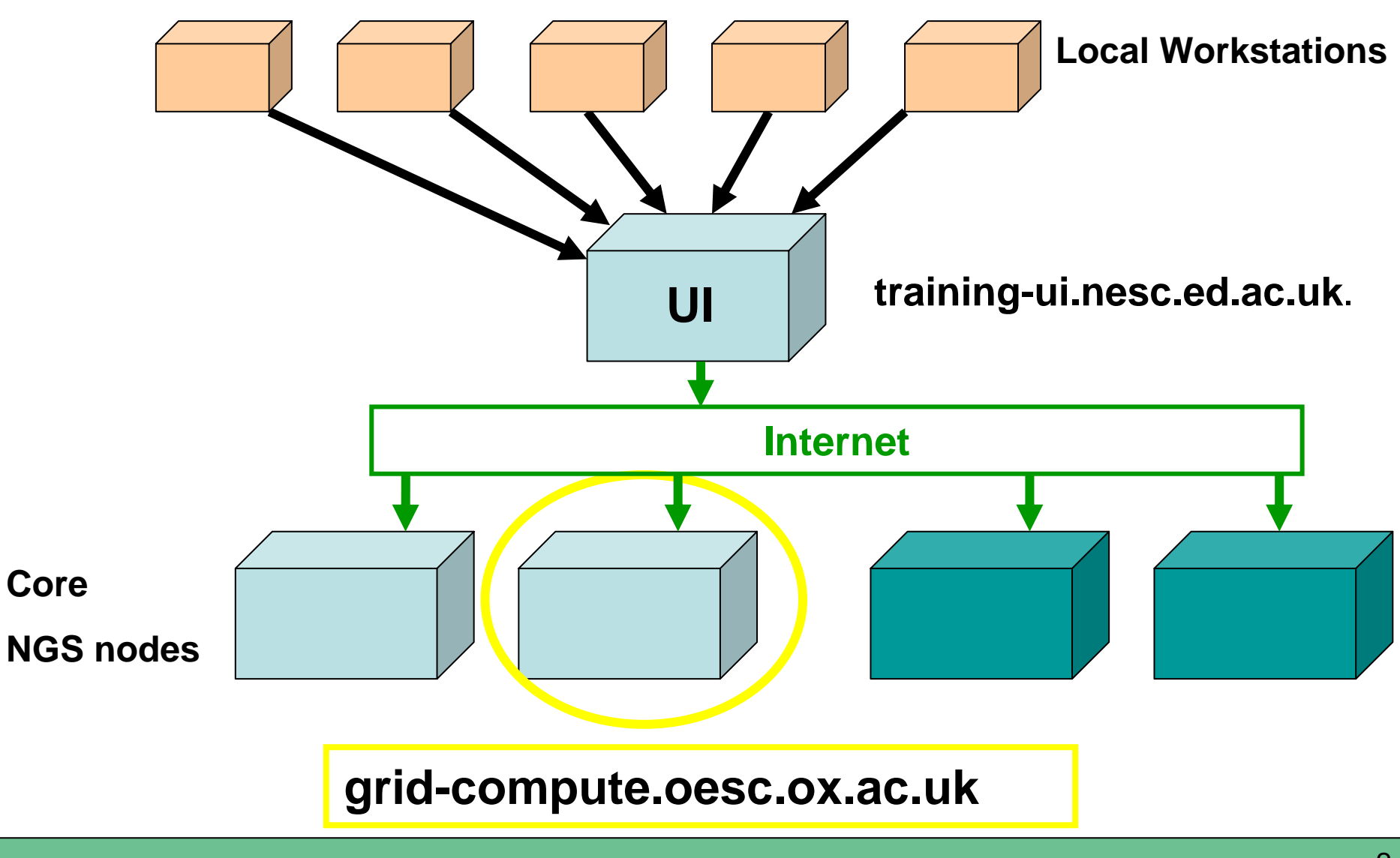

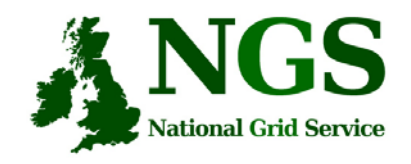

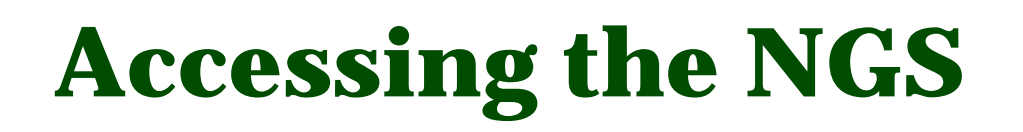

- 1. Obtain a certificate from the TOE Training Certificate Manager
- 2. Use it to gain access to grid-enabled machines

We are accessing "training-ui.nesc.ed.ac.uk" and from there we will use grid commands.

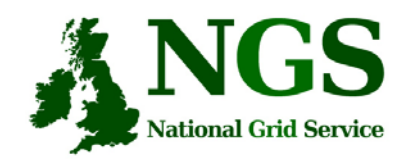

## **The Training Certificate Authority**

- • A fully functional certificate authority for issuing low-assurance certificates
- • Low-assurance allows:
	- Certificates issued to local organiser and not the attendee.
	- Attendees do not need to sign UK Terms and conditions of use.
	- Identity checks on attendees are not needed.
- $\bullet$ No need for the attendee to do anything pre-event.
- •All certificate Distinguished Names (DN's) are known pre-event.
- • DN's are of the form "/C=UK//O=Grid/O=Training/CU=NeSC/CN=UserXX" where XX is a two digit number

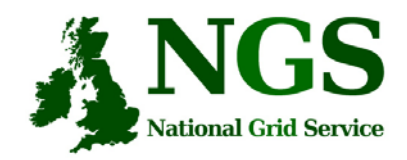

# **Certificate Manager**

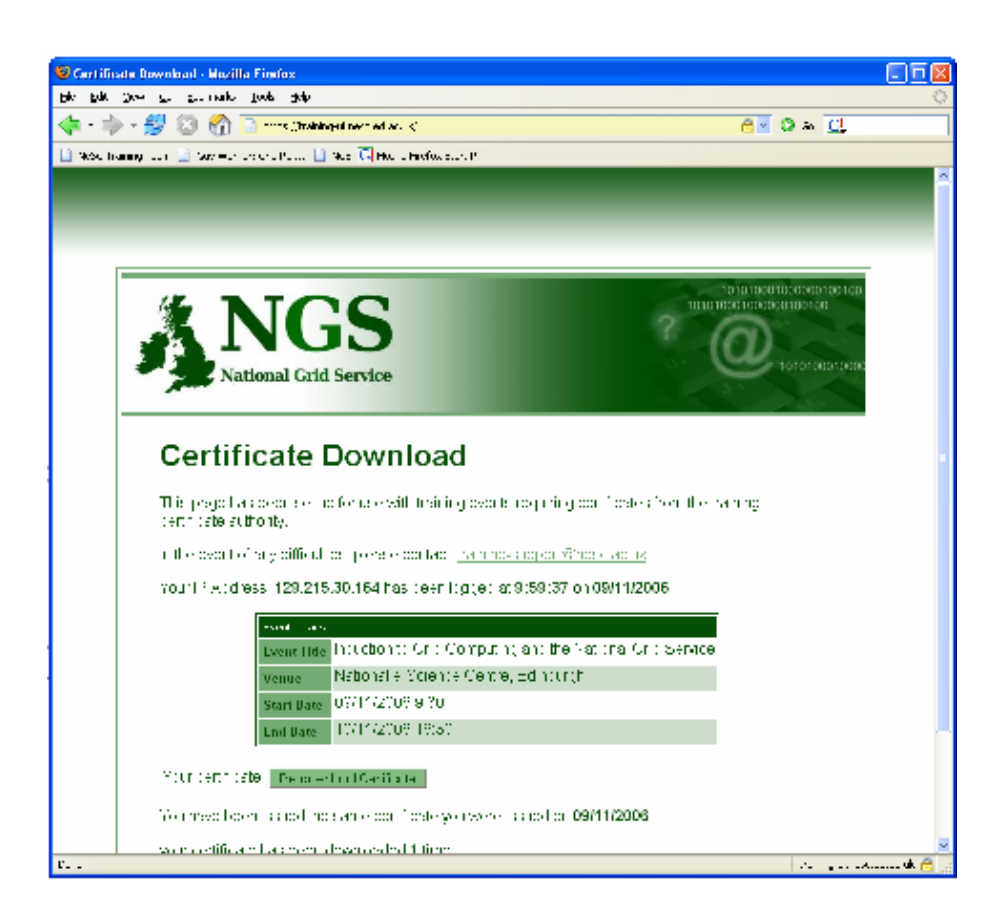

In Firefox go here: https://training-ui.nesc.ed.ac.uk

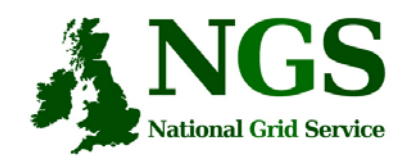

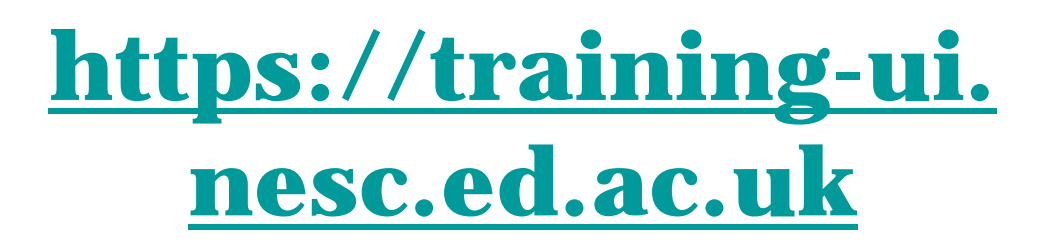

- What's happening:
	- This tool is designed to be similar to method used by UK CA to distribute certificates
- **Accept Tool's site certificate when asked**
- **Click "Download" and then:**
	- **Save the file to disk**

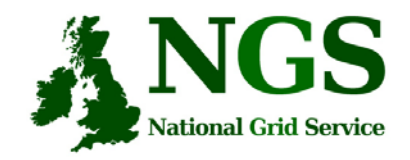

#### **Save certificate to disc**

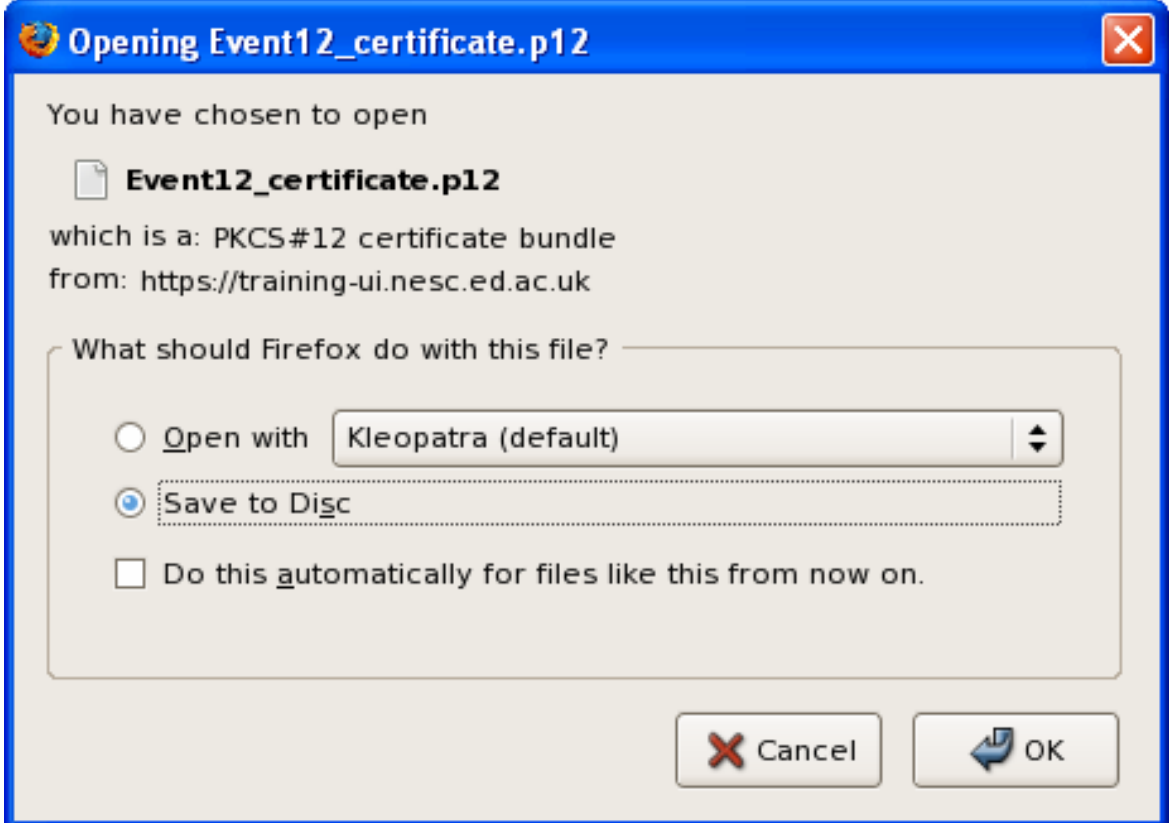

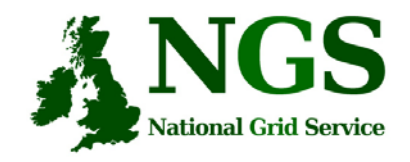

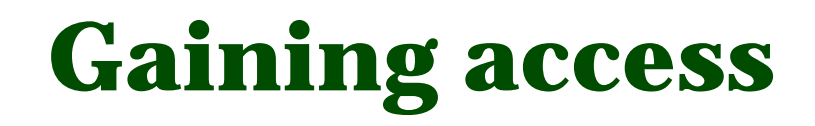

• You have downloaded a certificate onto your desktop

- Now: use it to gain access to training-ui
	- We're using the certificate instead of having a username/password on training-ui

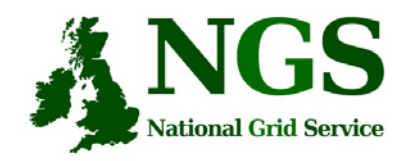

## **Connecting to training-ui open gsissh applet**

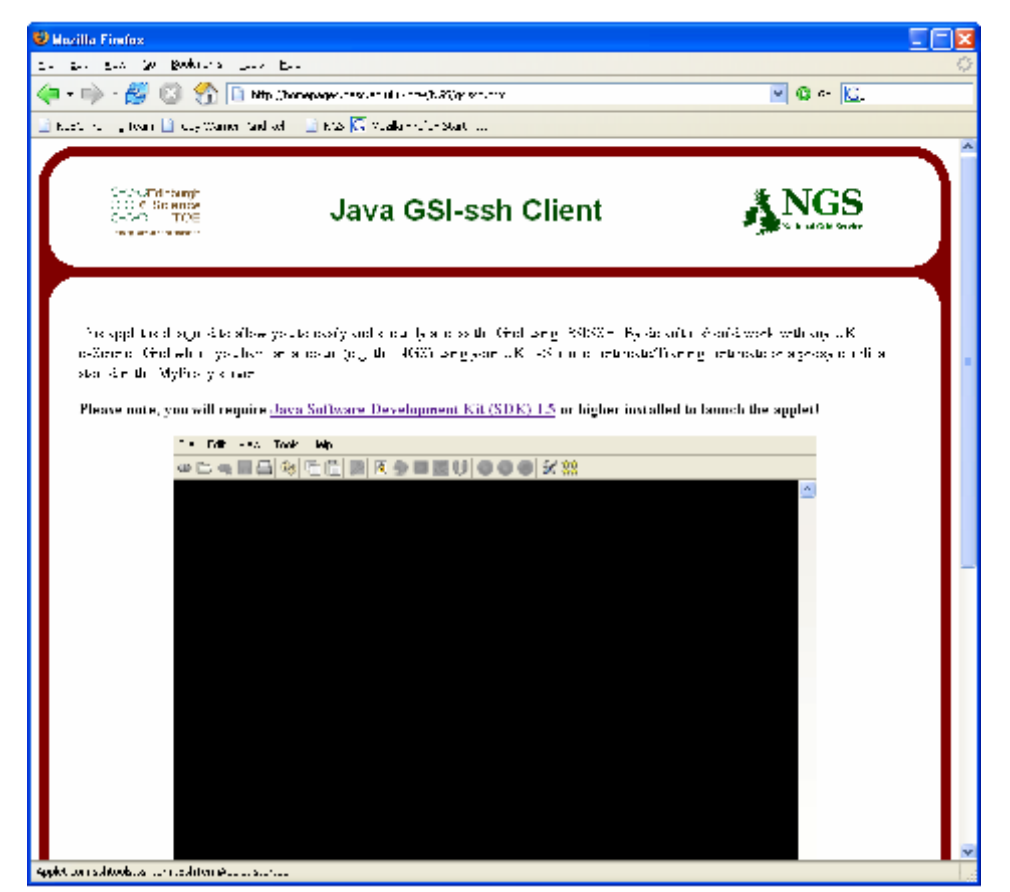

**http://homepages.nesc.ac.uk/~gcw/NGS/gsissh.html (Or** open a terminal window and type: **sshterm.sh )**

Connecting to the NGS, University of Plymouth, January 2007

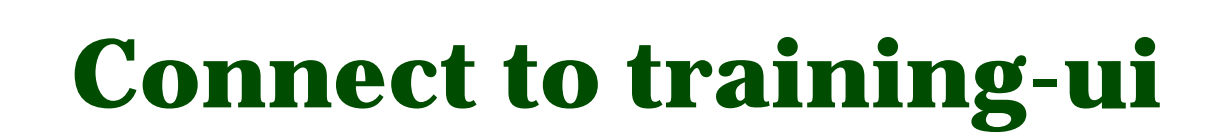

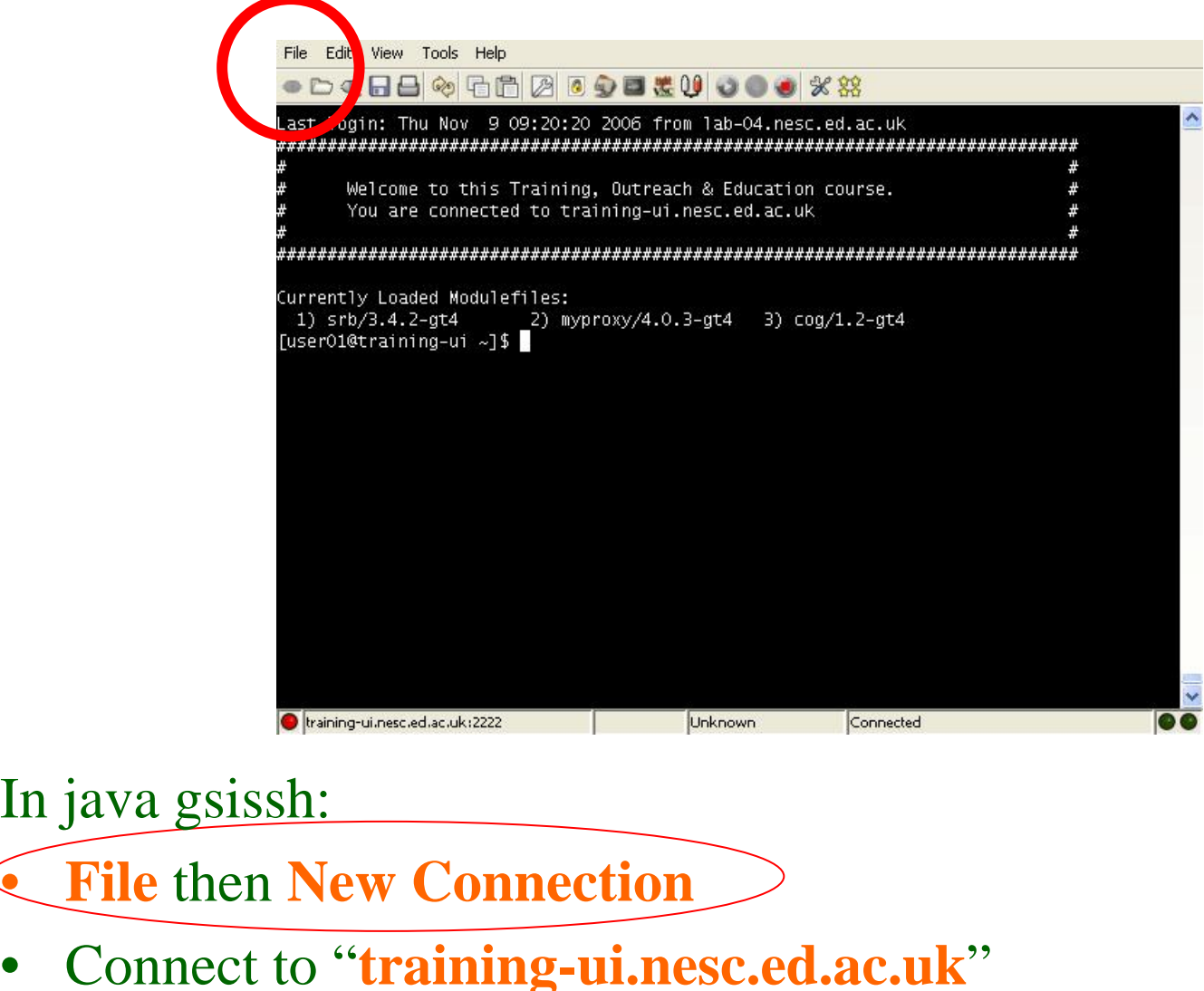

In

**NGS** 

National Grid Service

•

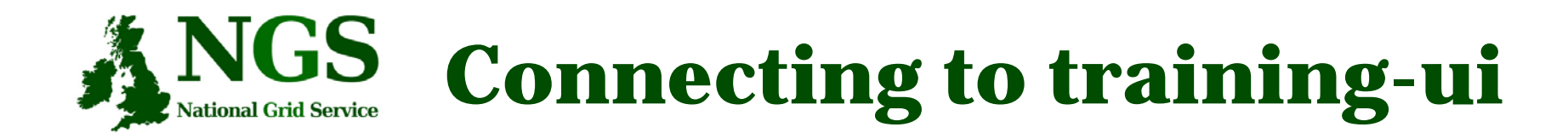

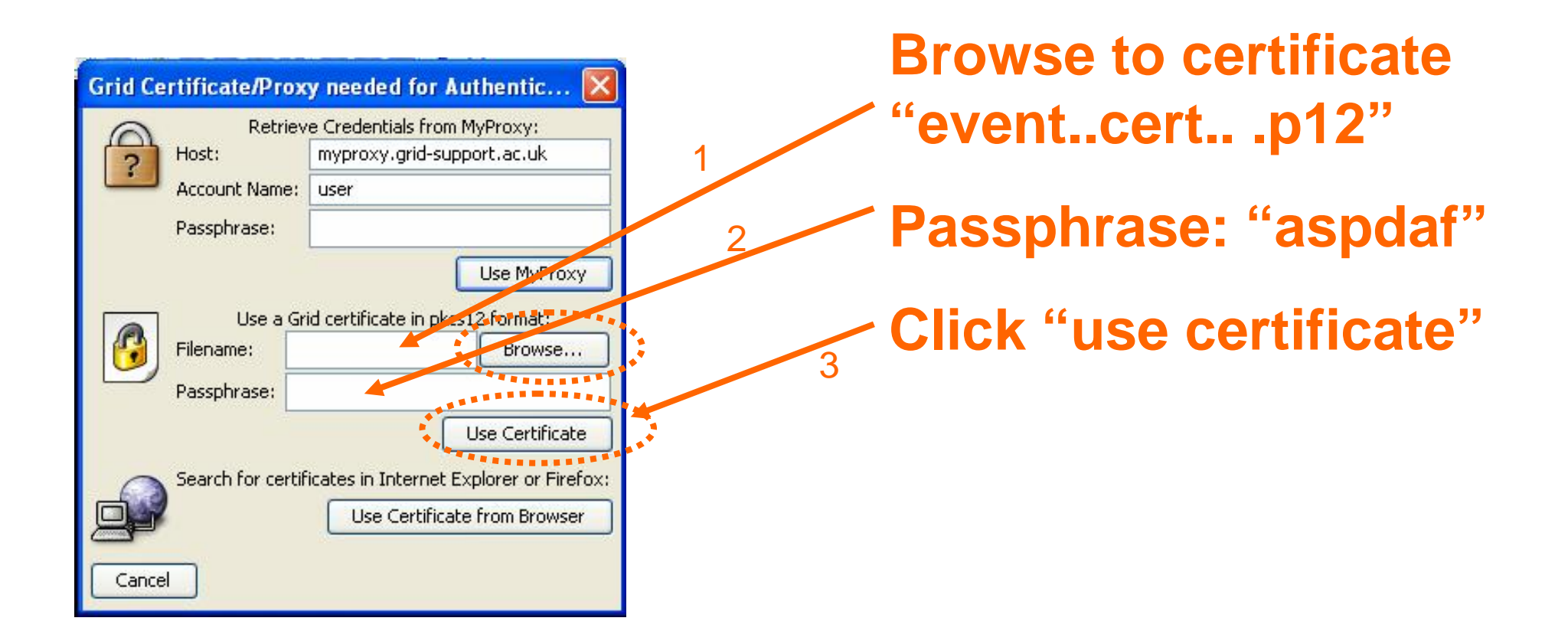

Connecting to the NGS, University of Plymouth, January 2007 11

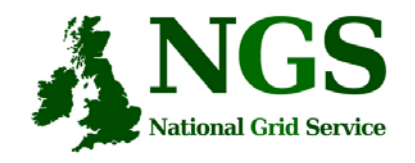

## **Browse: cert is in home directory**

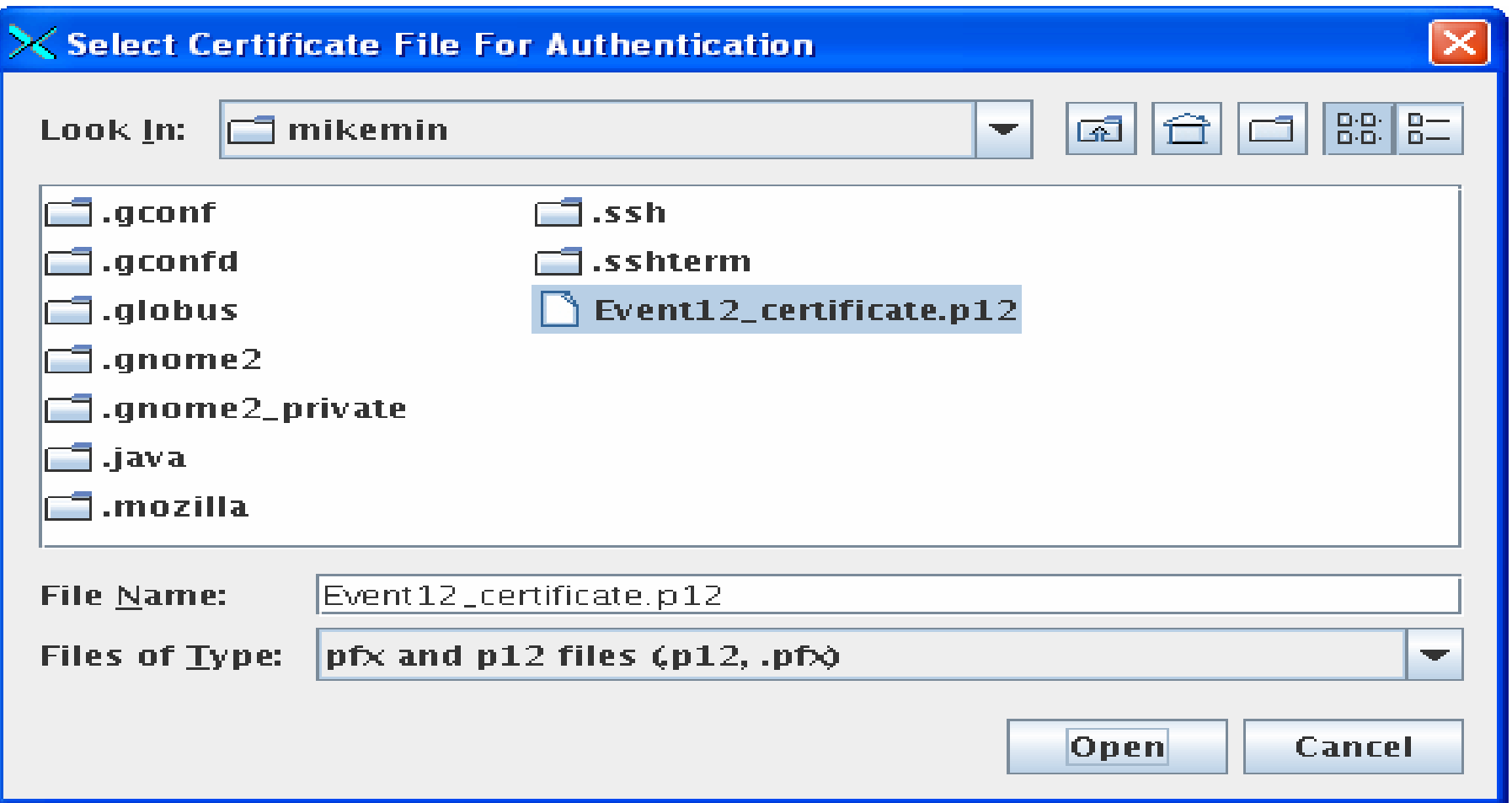

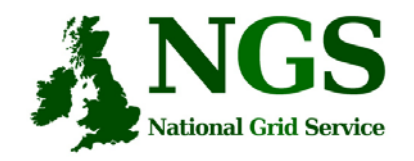

#### **Connecting to training-ui See login messages**

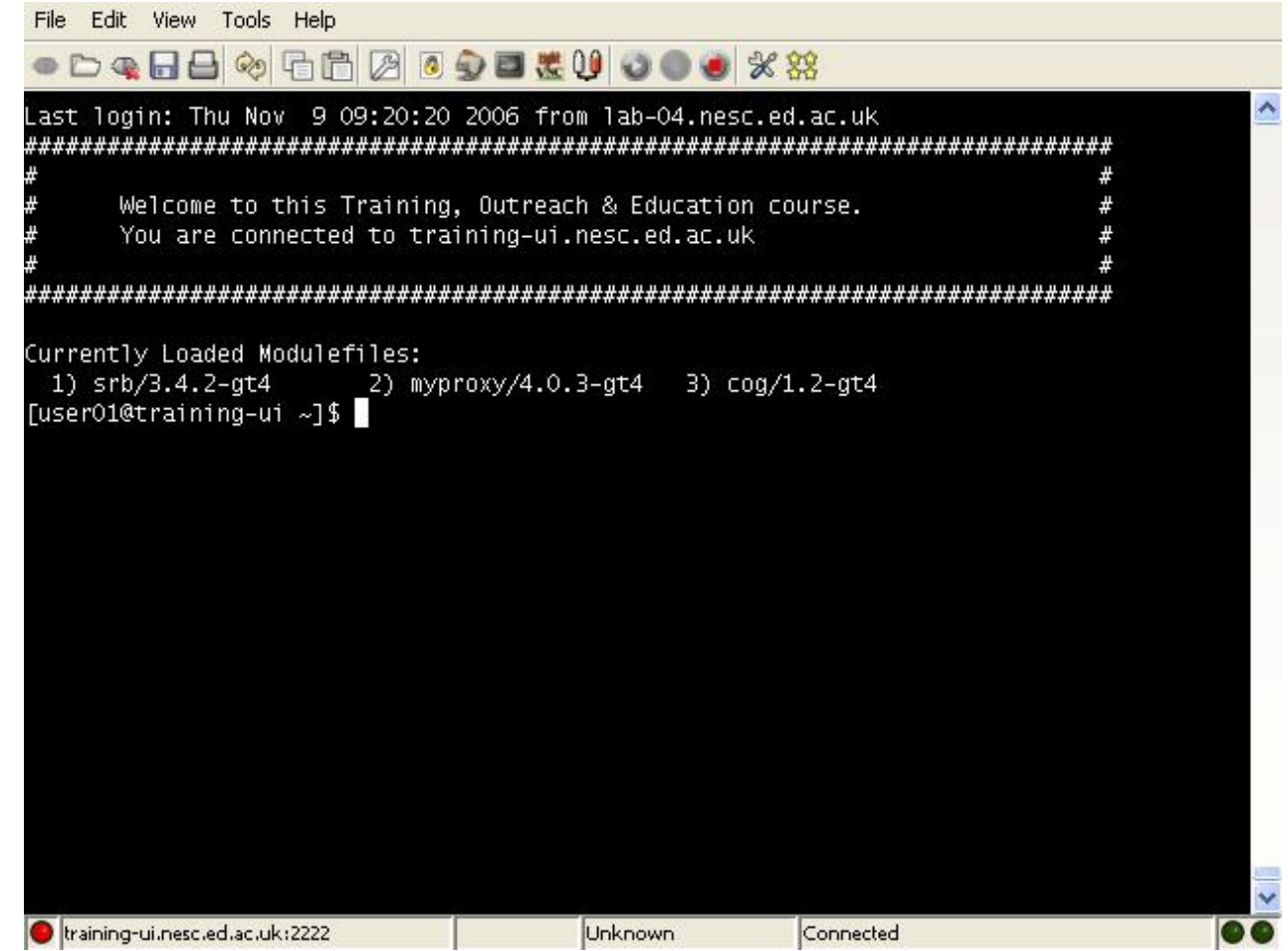

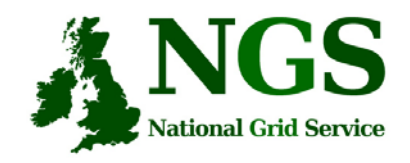

**Once connected….**

• Type:

#### **grid-proxy-info**

to see the proxy certificate that gsissh has provided for you on training-ui for this session

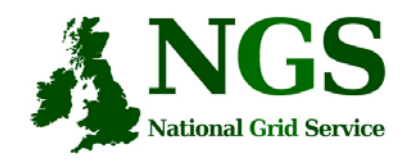

# **Test connection**

- The first task is to just connect to the head node at gsissh (not the java version). This will ensure that your account is working as expected:
- **gsissh -p 2222 grid-compute.oesc.ox.ac.uk**
- •If you have logged on successfully then *log off* for now
- • Checking:
	- Your proxy is ok
	- Your proxy is recognised by Oxford.
- *In general you will use globus tools from the training-ui and not logon directly*

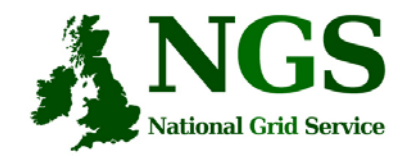

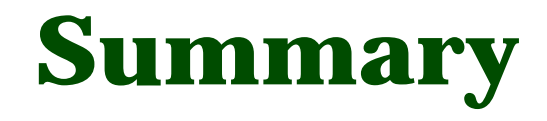

- • Obtained certificate from https://training-ui.nesc.ed.ac.uk
	- Stored on desktop
- Used java gsissh tool at http://homepages.nesc.ac.uk/~gcw/NGS/gsissh.html
- These updated slides are on today's agenda page
	- Go to http://www.nesc.ac.uk/training/events/
	- Click on "Jump to most recent"
	- Find this event listed.
	- All talks and practicals will be uploaded to here